Collaboration Technology Support Center - Microsoft - Collaboration Brief

November 2007

# <span id="page-0-0"></span>Utilizing State Oriented Communication for Web Services Based on Business APIs (BAPI) with Microsoft Visual Studio 2005

### <span id="page-0-1"></span>**Summary**

Some applications require stateful oriented communication. If these function modules are published as Web services state oriented communication is supported for the server side using HTTP sessions that can be used by .NET based Web services clients to achieve consistency.

Instead of stateful communication SAP recommends to use SAP Enterprise Services because they are using a stateless model and ensure consistency of the called backend application.

This scenario however is applicable in a situation where no SAP Enterprise Services can be used and where for example an existing stateful RFC communication is to be replaced by a Web service based communication calling the same function modules.

# <span id="page-0-2"></span>Applies to

- SAP NetWeaver Application Server ABAP 6.40 SP21 or higher<sup>1</sup>
- **Microsoft Visual Studio 2005**

# <span id="page-0-3"></span>**Contact**

For feedback or questions you can contact the Collaboration Technology Support Center via the [.NET Technologies forum](https://www.sdn.sap.com/irj/sdn/forum?forumID=64) in the .NET interoperability area of SDN. Please check the [.NET interoperability](https://www.sdn.sap.com/irj/sdn/developerareas/dotnet) area in SDN for any updates or further information.

# <span id="page-0-4"></span>Authors Bio

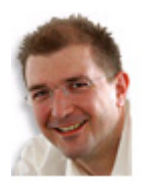

**André Fischer** works at **SAP AG** in the Strategic Alliance Microsoft Team. He is also a member of the CTSC (Collaboration Technology Support Center) that addresses various kinds of interoperability topics regarding SAP and Microsoft solutions. André has specialized in single sign-on, SAP Microsoft Active Directory integration, SAP Exchange Infrastructure BizTalk integration and knowledge management Microsoft Windows integration.

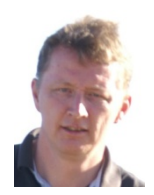

**Jürgen Daiberl** works at **Mircosoft Corp.** as Technical Evangelist at the Developer & Platform Evangelist Team in Redmond. Prior to his role in Redmond he worked at the CTSC (Collaboration Technical Support Center) in Walldorf / Germany, a joint staffed team between Microsoft and SAP. In his current role he is responsible for the Interoperability between Microsoft .NET and SAP NetWeaver on the Application level.

 <sup>1</sup> Please see SAP Note 1050075 - Adaptation of the cookie setting for stateful communication

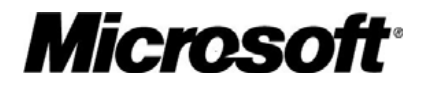

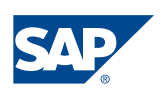

This document is a common publication by SAP and Microsoft ("Co-Editors") who have both contributed to its content and retain respective rights therein.

The information contained in this document represents the current view of the Co-Editors on the issues discussed as of the date of publication. Because the Co-Editors must respond to changing market conditions, it should not be interpreted to be a commitment on the part of the Co-Editors, and the Co-Editors cannot guarantee the accuracy of any information presented after the date of publication.

This document is for informational purposes only.

NEITHER OF THE CO-EDITORS MAKES ANY WARRANTIES, EXPRESS, IMPLIED OR STATUTORY, AS TO THE INFORMATION IN THIS DOCUMENT.

Complying with all applicable copyright laws is the responsibility of the user. Without limiting the rights under copyright, no part of this document may be reproduced, stored in or introduced into a retrieval system, or transmitted in any form or by any means (electronic, mechanical, photocopying, recording, or otherwise), or for any purpose, without the express written permission of the Co-Editors.

Either Co-Editor may have patents, patent applications, trademarks, copyrights, or other intellectual property rights covering subject matter in this document. Except as expressly provided in any written license agreement from the respective Co-Editor(s), the furnishing of this document does not give you any license to these patents, trademarks, copyrights, or other intellectual property.

Unless otherwise noted, any example companies, organizations, products, domain names, e-mail addresses, logos, people, places and events depicted herein are fictitious, and no association with any real company, organization, product, domain name, email address, logo, person, place or event is intended or should be inferred.

2007 Microsoft Corporation. All rights reserved.

 2005 SAP AG. All rights reserved. Microsoft, Windows, Outlook, and PowerPoint and other Microsoft products and services mentioned herein as well as their respective logos are trademarks or registered trademarks of Microsoft Corporation.

SAP, R/3, mySAP, mySAP.com, xApps, xApp, SAP NetWeaver, and other SAP products and services mentioned herein as well as their respective logos are trademarks or registered trademarks of SAP AG in Germany and in several other countries all over the world. All other product and service names mentioned are the trademarks of their respective companies. Data contained in this document serves informational purposes only. National product specifications may vary.

The names of actual companies and products mentioned herein may be the trademarks of their respective owners.

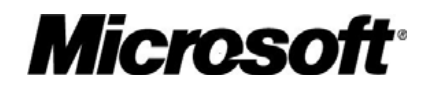

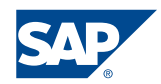

# <span id="page-2-1"></span><span id="page-2-0"></span>**Contents**

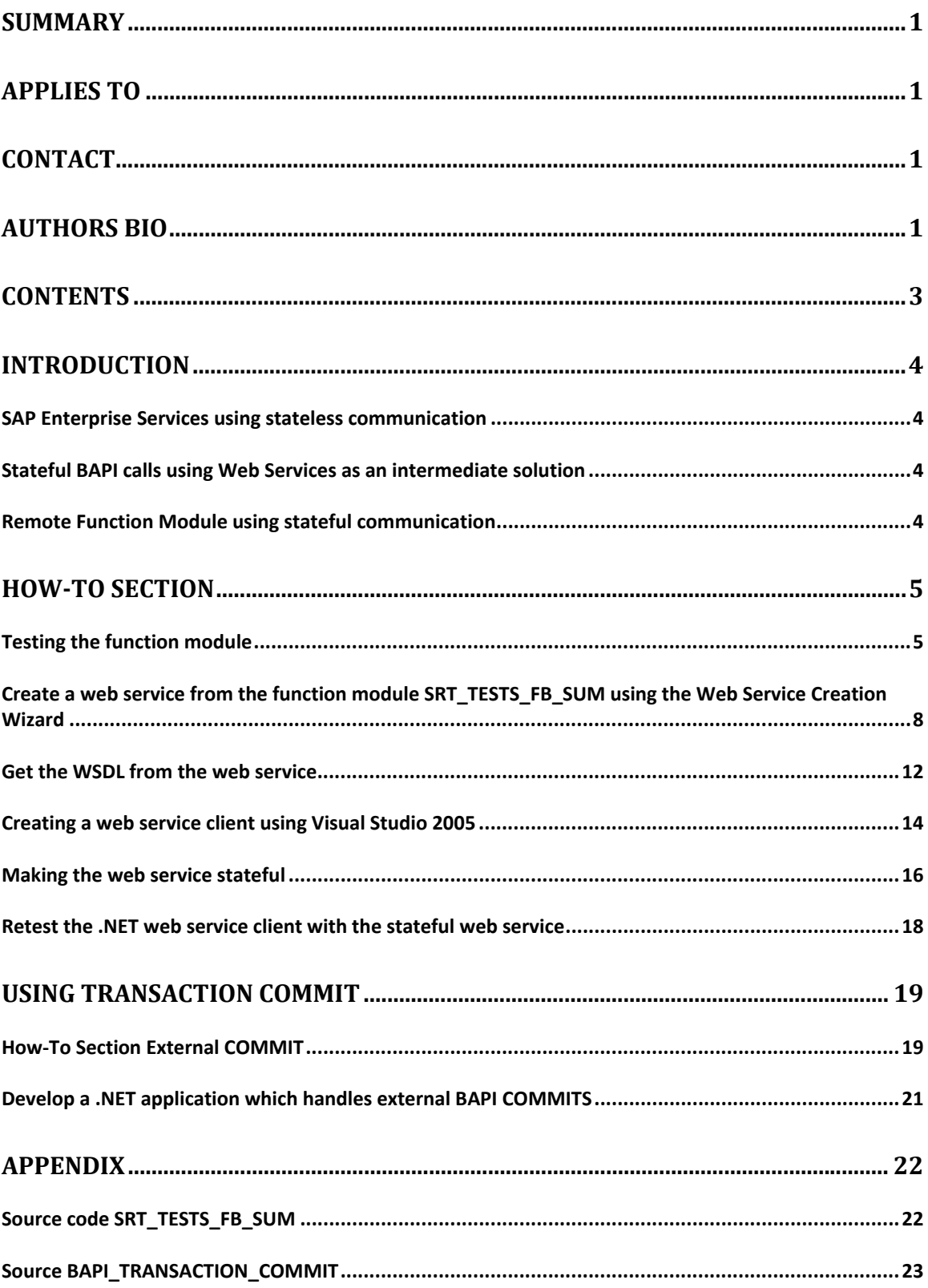

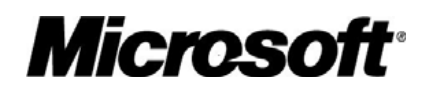

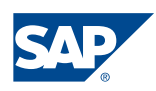

### <span id="page-3-1"></span><span id="page-3-0"></span>Introduction

In some cases it is necessary having a session / state oriented communication between applications. This can be because of aggregation of data for later or for handling multiple transactions in one Web Service call. An example could be the external BAPI COMMIT required by some BAPIs in contrast to SAP Enterprise Services that are using a stateless programming model.

#### <span id="page-3-2"></span>**SAP Enterprise Services using stateless communication**

SAP Enterprise Services are based on a harmonized object model and are subject to strict governance. Every SAP Enterprise Service (in contrast to a RFC or a Web service based on a RFC) is a atomic transaction that leaves the database of the business application in a consistent state. Therefore it is not the responsibility of the consumer to ensure data consistency on the backend called.

This is not the case if a stateful model is used. Here it is the responsibility of the consumer to make sure that the calls to the backend are made in a consistent way. In principal the developer is even able to perform several calls to different BAPIs and RFCs thereby creating a LUW that spans the complete backend or even several backend systems. The developer therefore has to know the programming model used in the backend system(s) which makes an implementation more complicated and error prone.

Therefore SAP has decided to go for a stateless programming model in its eSOAstrategy. If SAP Enterprise Services are used the burden of responsibility to ensure data consistency is not left to the developer any more even if the Enterpise Service iself calls different systems in the backend.

In the long term SAP therefore *strongly recommends* only to use stateless Enterprise Services as interfaces to communicate with SAP NetWeaver rather than calling simple web services based on BAPIs.

#### <span id="page-3-3"></span>**Stateful BAPI calls using Web Services as an intermediate solution**

If however it is necessary to deal with existing BAPI/RFC interfaces that are published as Web services this Collaboration Brief will show how to setup a session / state oriented communication with the SAP system. For demonstration purposes the Remote Function Module SRT\_TESTS\_FB\_SUM is chosen. In addition you can find an example how to use session / state oriented communication in order to handle external BAPI COMMITs.

#### <span id="page-3-4"></span>**Remote Function Module using stateful communication**

The Remote Function Module SRT\_TESTS\_FB\_SUM accepts an input parameter P1 of type I and will return parameter RESULT of type I that contains the sum of P1 and the value of the global variable GL\_SUM. The value of GL\_SUM is initially zero. If you call this RFC again from the same session, the variable GL SUM will remember the entry from the previous call and will add the value of P1 to the value of RESULT that

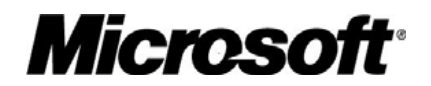

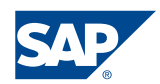

<span id="page-4-0"></span>has been returned the last time. Technically, this is achieved by using a global variable GL\_SUM for the storage.

### <span id="page-4-1"></span>How-To Section

#### <span id="page-4-2"></span>**Testing the function module**

1. Test the Function Module (F8) and enter an integer value for the P1 parameter. The number 2 is used in the example.

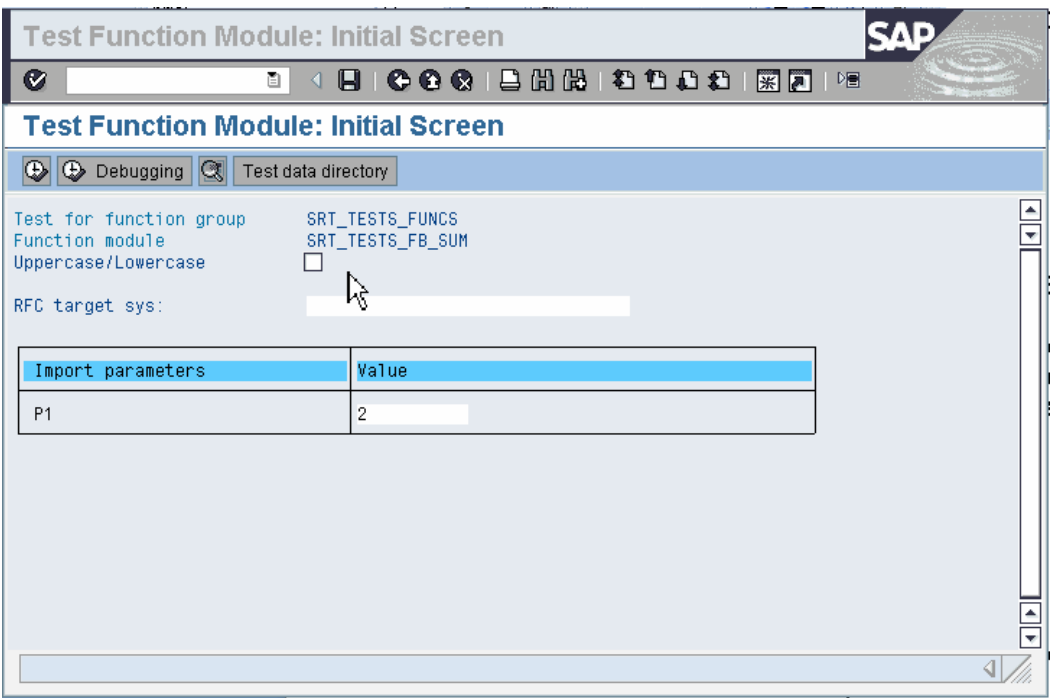

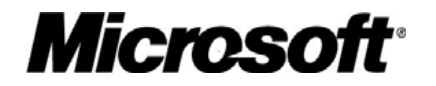

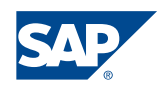

2. You get an export parameter – RESULT that contains the sum of P1 and the value of the export parameter from the last call. (pretty straightforward).

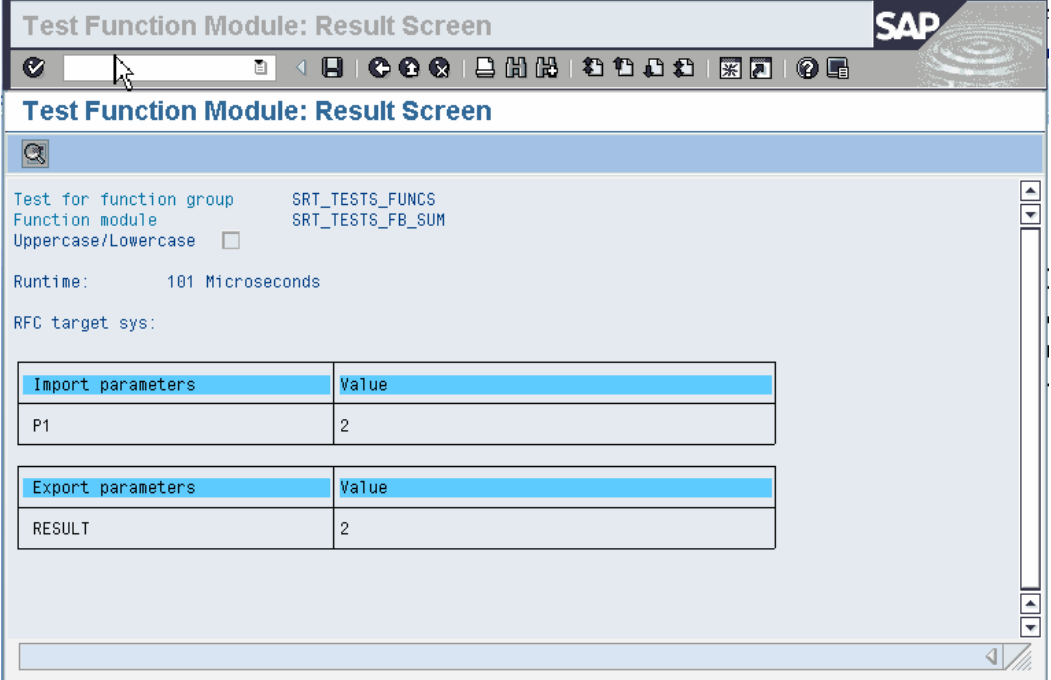

3. Hit Back (F3) twice to take you back to the Test Function Module: Initial Screen.

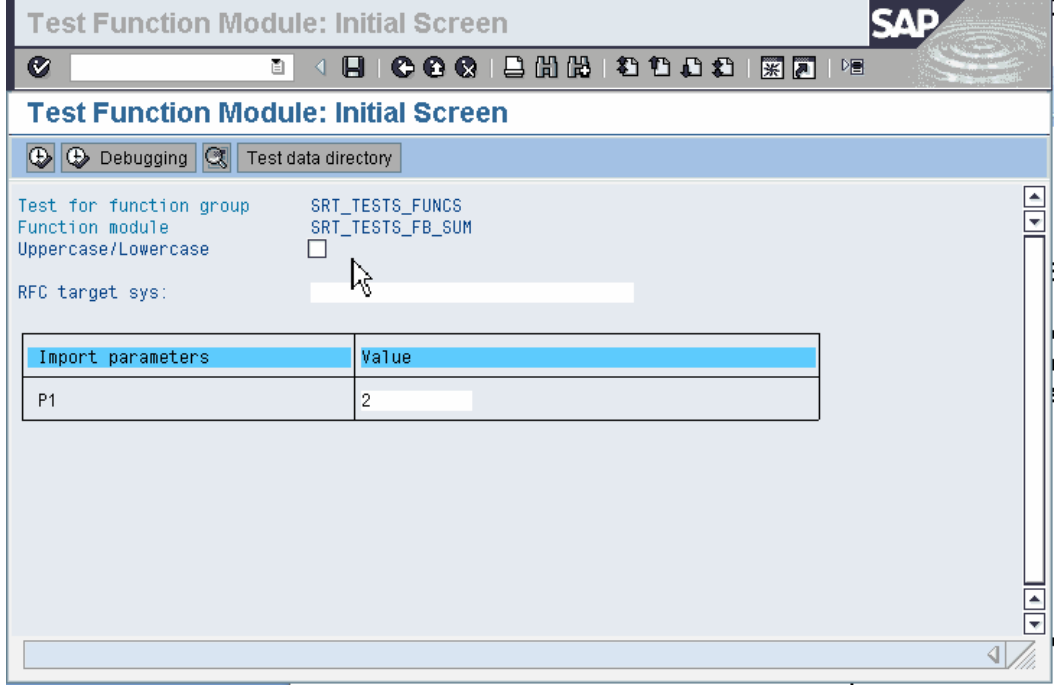

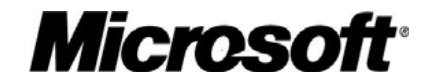

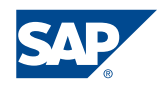

<span id="page-6-0"></span>4. Execute (F8) the function module again.

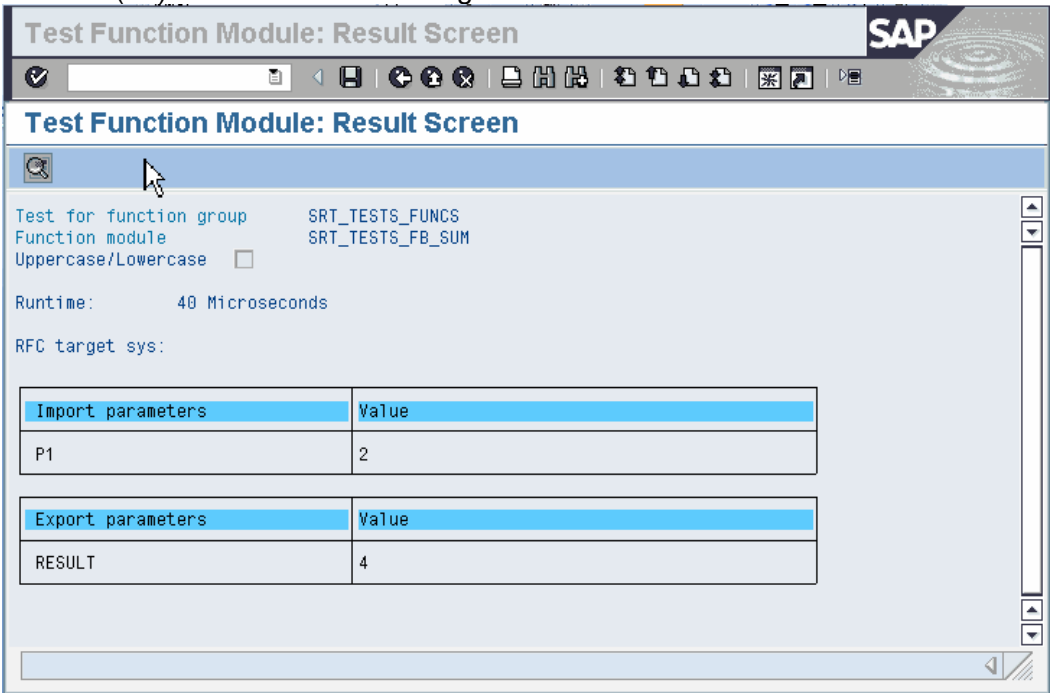

5. You should now the value 4 as a result. The reason is that we are using a global variable of this function group in this function module that will grow by P1.

If you leave the test function screens (F3) the value of global variable entries are then gone and you will start again with the initial value 0.

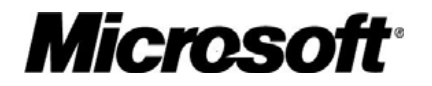

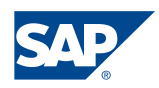

<span id="page-7-1"></span><span id="page-7-0"></span>**Create a web service from the function module SRT\_TESTS\_FB\_SUM using the Web Service Creation Wizard** 

1. Start transaction SE37 and enter the name of the function module SRT\_TESTS\_FB\_SUM and press the Display button (F7).

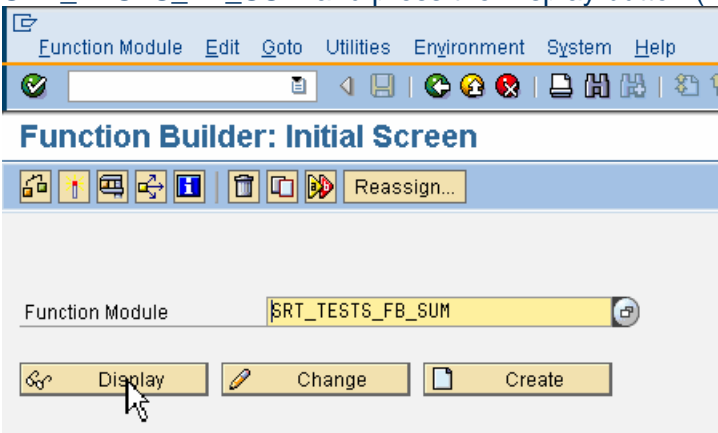

2. Begin the Web service creation by choosing Utilities -> More Utilities -> Create Web Service -> From the Function Module

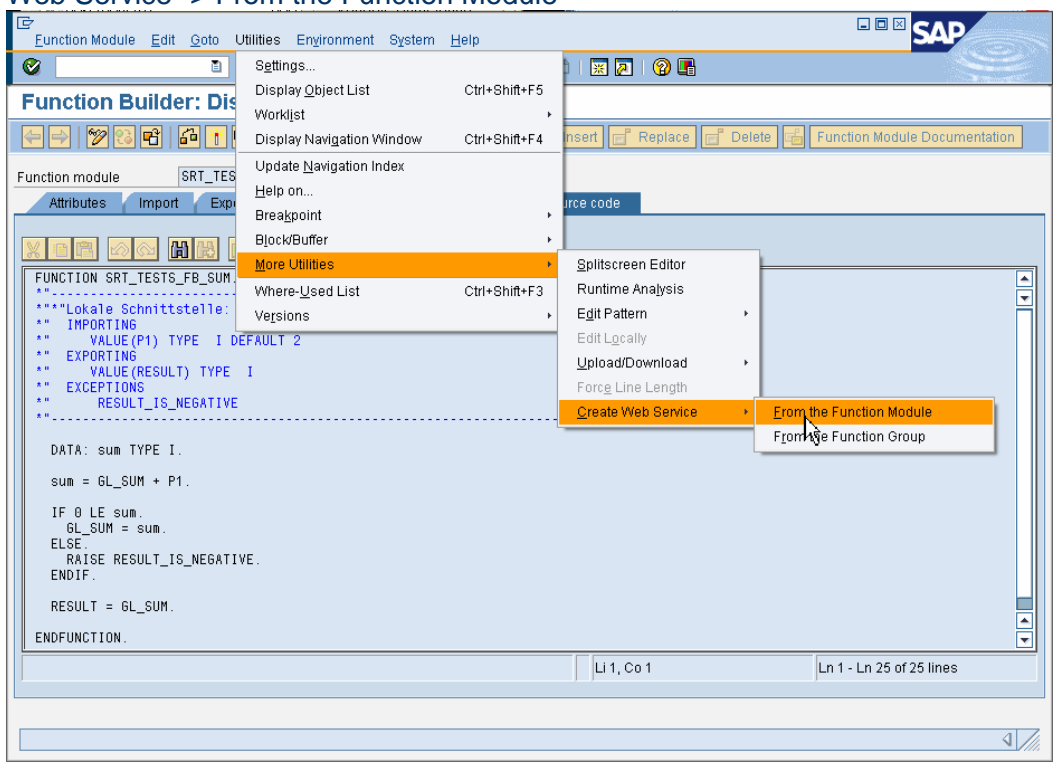

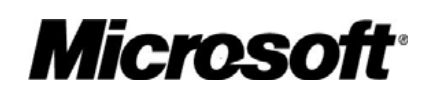

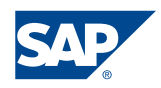

3. The Web Service Wizard screen appears. The list on the left-hand side shows your progress in the wizard. Choose 'Continue'.

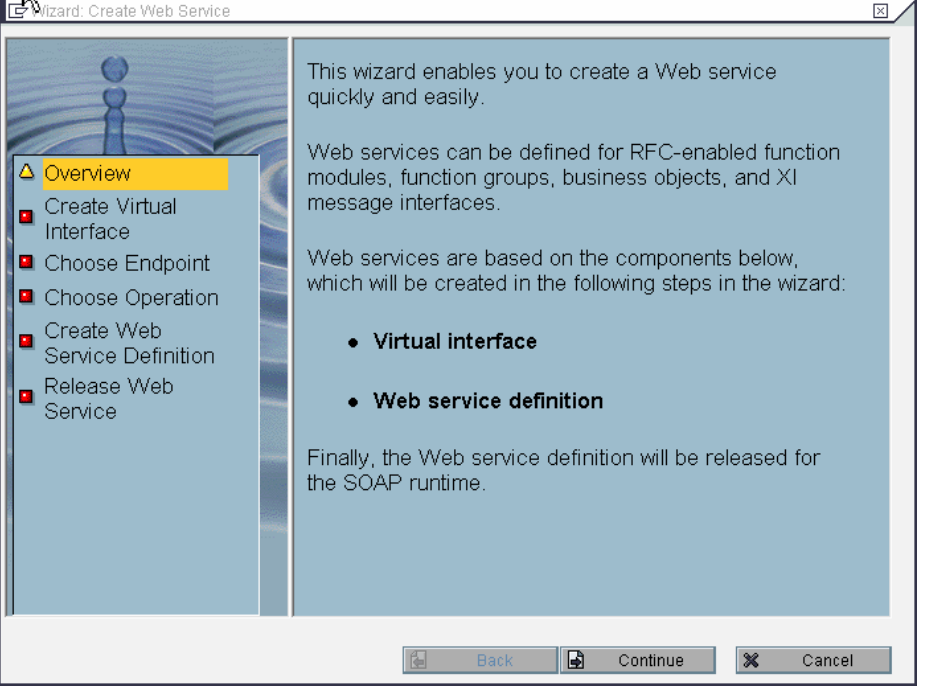

4. Enter 'zvi\_srt\_tests\_fb\_sum' as name for the Virtual Interface (VI). Enter a short description, such as 'Virtual Interface for RFM SRT\_TESTS\_FB\_SUM'. Check the checkbox 'Name Mapping'. The 'Endpoint Type' is 'Function Module' and choose 'Continue'.

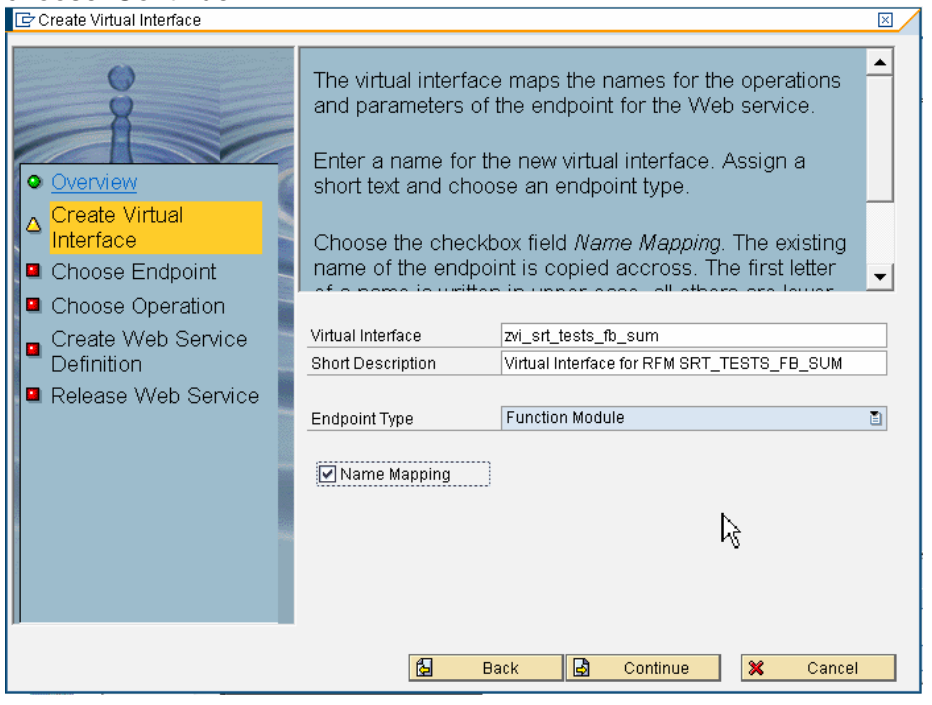

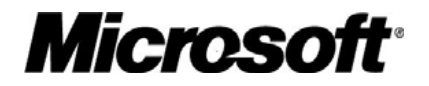

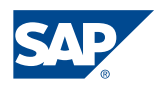

5. On the next screen you specify the object that is to be exposed as a Web service in accordance with the endpoint type that you selected before. Accept the suggested function module 'SRT\_TESTS\_FB\_SUM' and choose 'Continue'

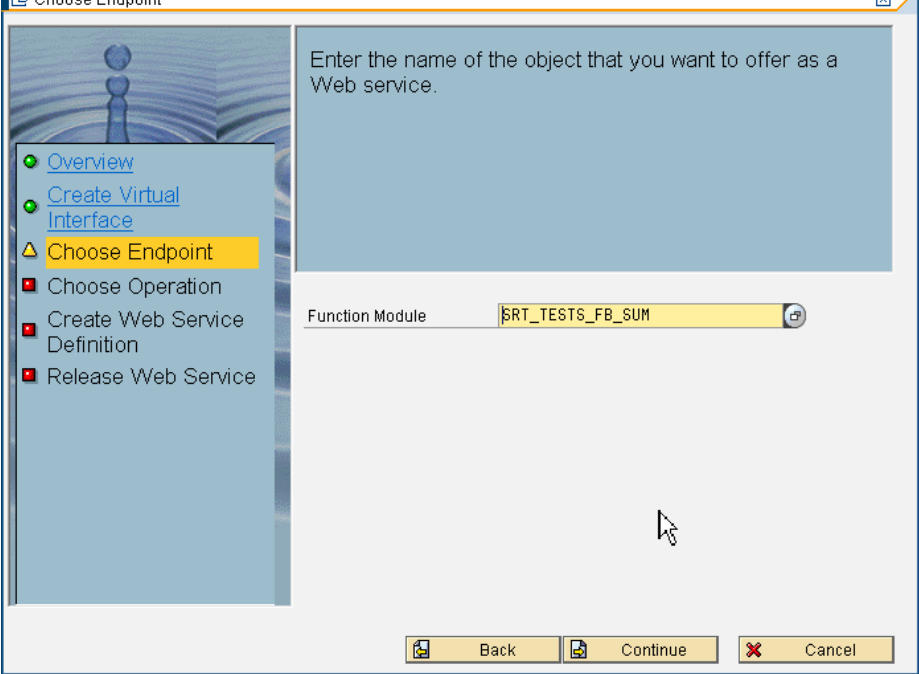

6. Now create the Web Service Definition that references the VI you just created. Enter 'zwsd\_srt\_tests\_fb\_sum' as name of the definition and a short description such as 'Web Service Definition for for RFM SRT\_TESTS\_FB\_SUM'. From the list of available profiles choose 'Basic Authorization', and then choose 'Continue'.<br>  $\Box$ 

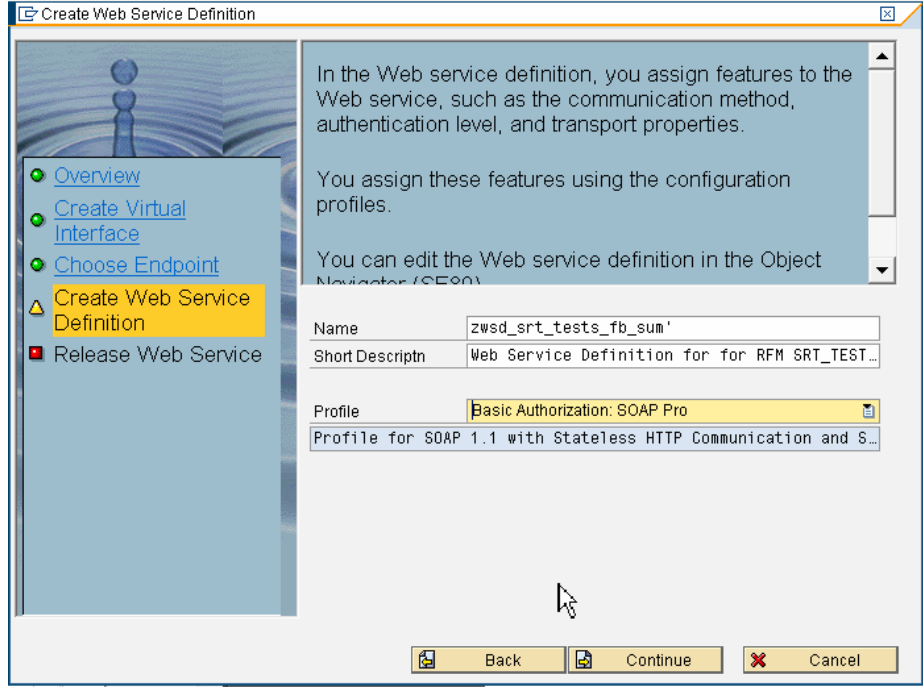

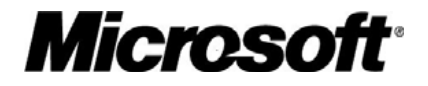

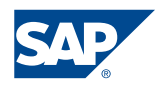

<span id="page-10-0"></span>7. Finally, you release the Web service definition for the SOAP runtime. The VI , WSD and configuration are created. Choose 'Complete'.<br>Exelease Web Service

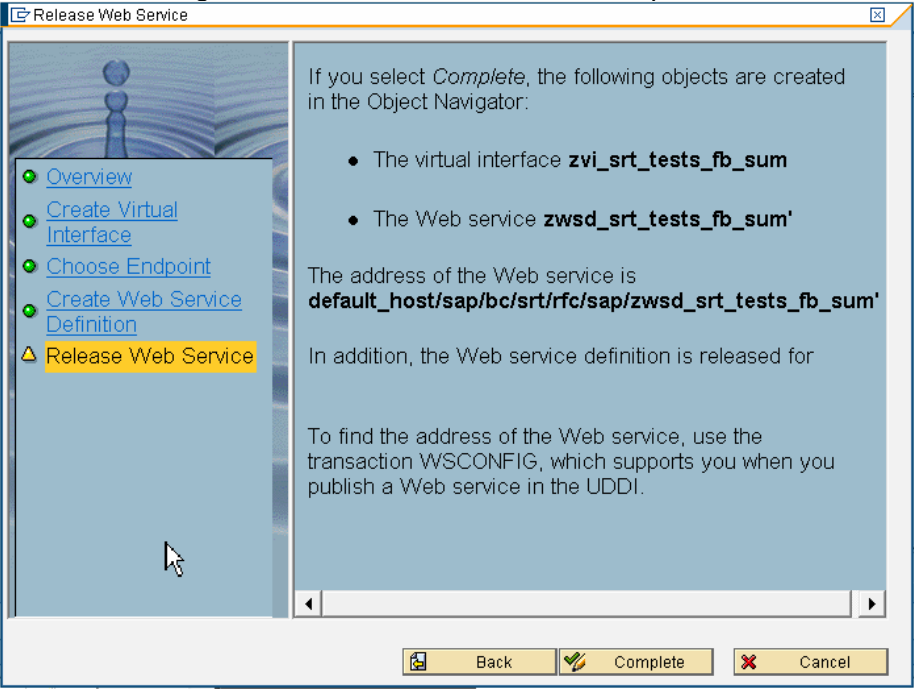

8. Choose Local Object. For the package choose \$TMP.

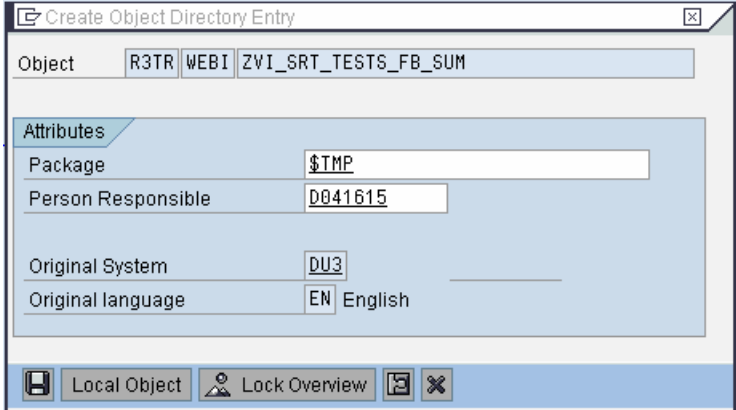

9. Press 'Save'.

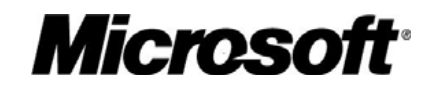

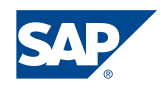

#### <span id="page-11-1"></span><span id="page-11-0"></span>**Get the WSDL from the web service**

- 1. Start transaction WSADMIN. (Web Service Administrator for SOAP Runtime) and select the newly created Web Service 'zwsd\_srt\_tests\_fb\_sum'.
- 2. Expand the node zwsd\_srt\_tests\_fb\_sum and select the Web Service Definition. From the menue choose Web Service -> WSDL.

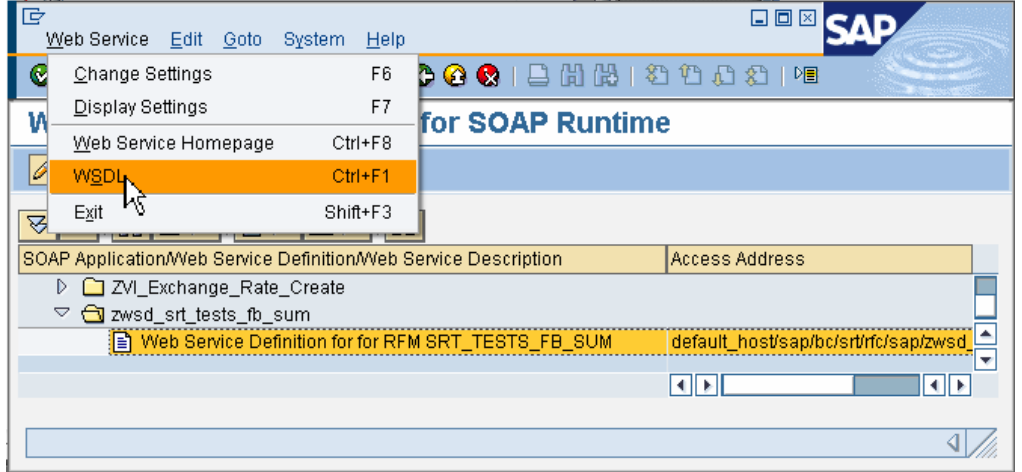

3. The 'Settings for WSDL Generation' popup tells you that there are two styles of WSDL supported: 'Document Style' and 'RPC Style'. Choose 'Document Style' and then 'OK'

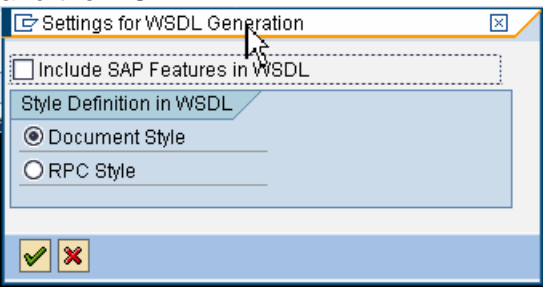

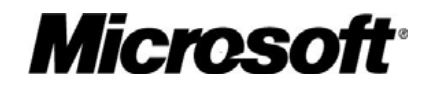

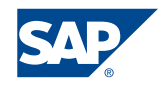

<span id="page-12-0"></span>4. You are prompted to enter the credentials to log on to the SAP NetWeaver Application Server.

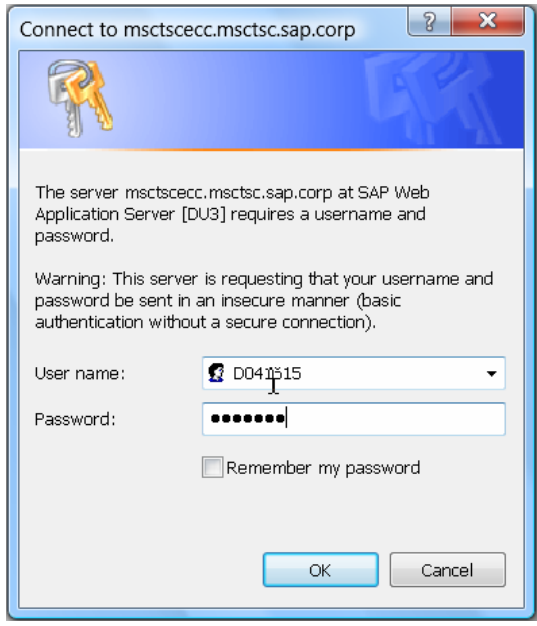

5. The browser opens the URL that contains the WSDL of the Web service, in this case

http://msctscecc.msctsc.sap.corp:8000/sap/bc/srt/rfc/sap/zwsd\_srt\_tests\_fb\_sum ?sap-client=000&wsdl=1.1

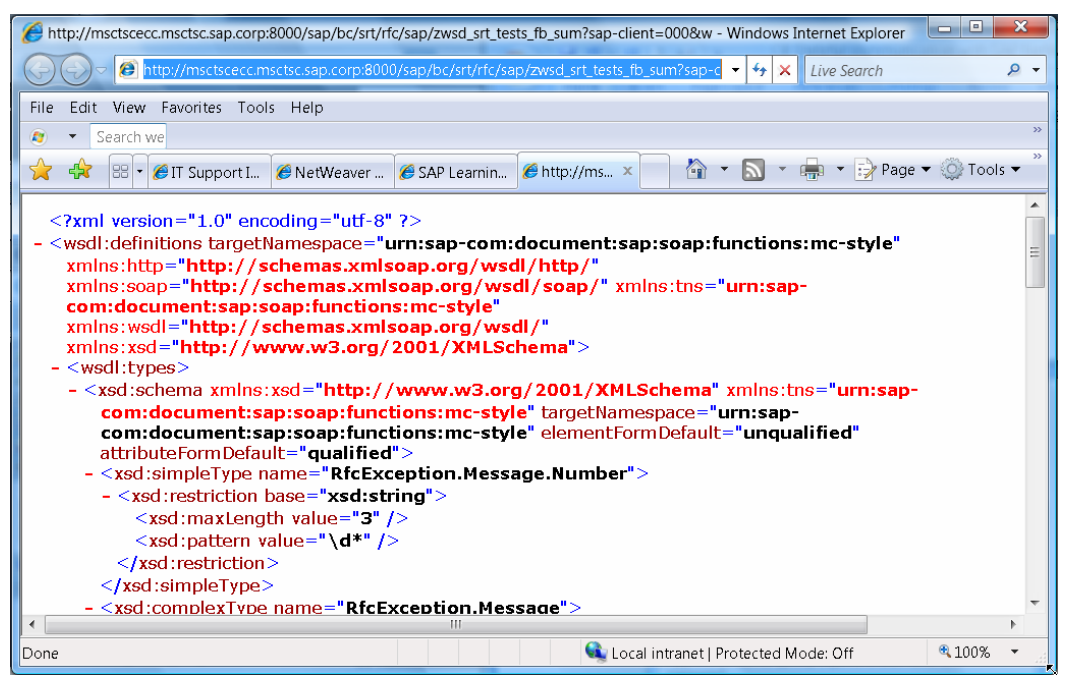

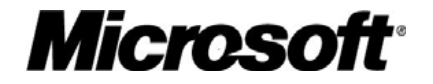

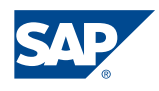

#### <span id="page-13-1"></span><span id="page-13-0"></span>**Creating a web service client using Visual Studio 2005**

- 1. Start Visual Studio to create a console application. From the menue select File -> New -> Project.
- 2. In the 'New Project' window select 'console application'. Choose Call\_zwsd\_srt\_tests\_fb\_sum as the name and the solution name for this project and press OK.

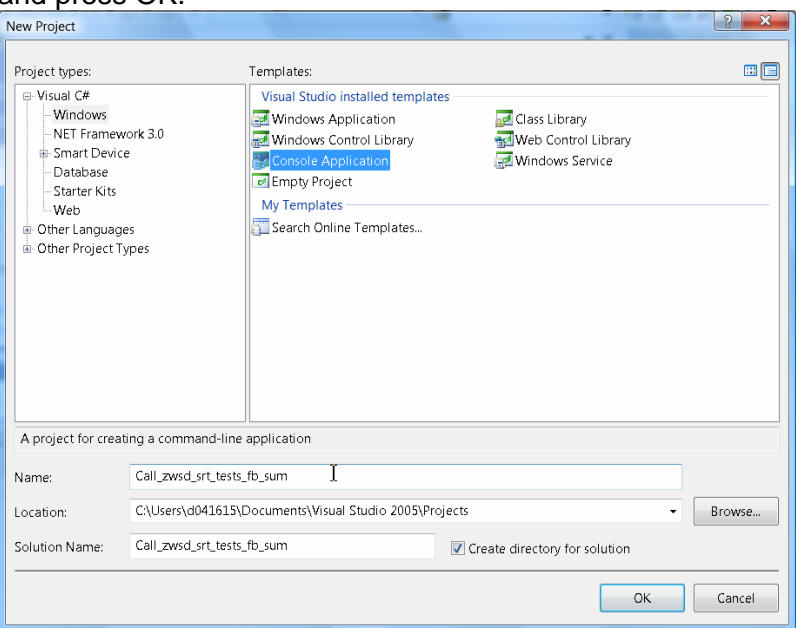

3. In the Solution Explorer choose the project 'Call\_zwsd\_srt\_tests\_fb\_sum' and press the right mouse button. In the context menue choose 'Add Web

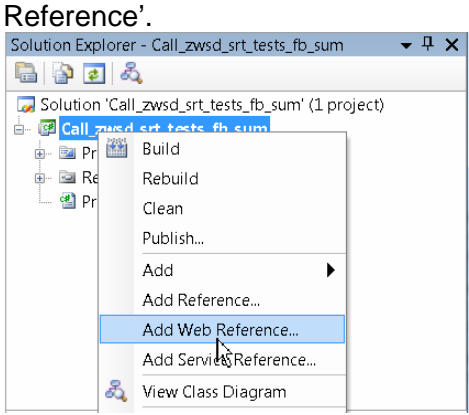

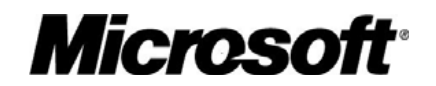

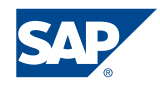

4. In the 'Add Web Reference' window enter the URL of the WSDL and press 'Go'. Add Web Reference

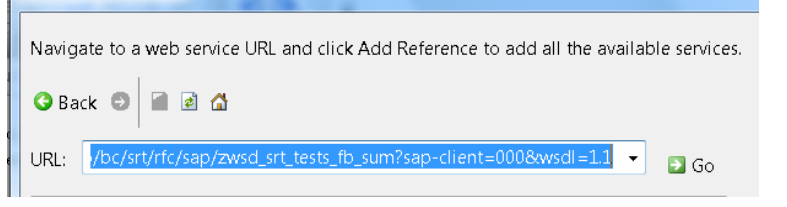

5. You are now prompted to enter your credentials for the SAP NetWeaver Application server.

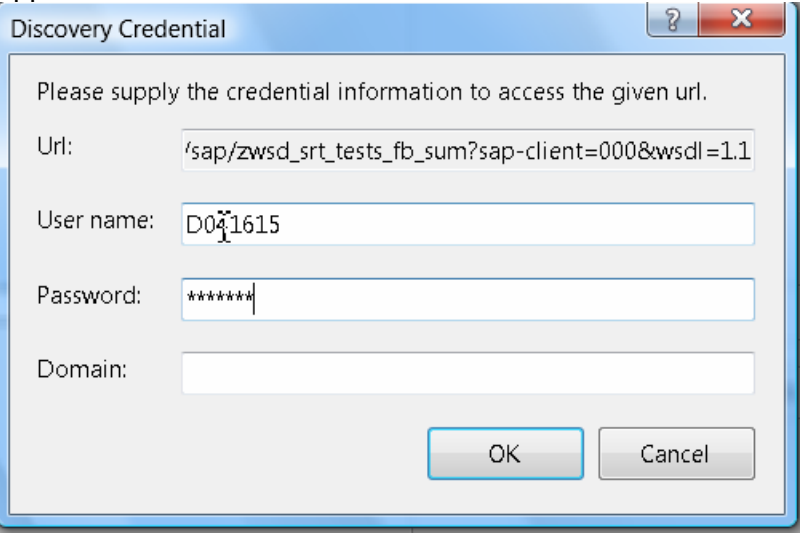

6. The 'Add Web Reference' window now shows the methods of the web service. Change the Web reference name to zwsd\_srt\_tests\_fb\_sum and press the 'Add Reference' button.

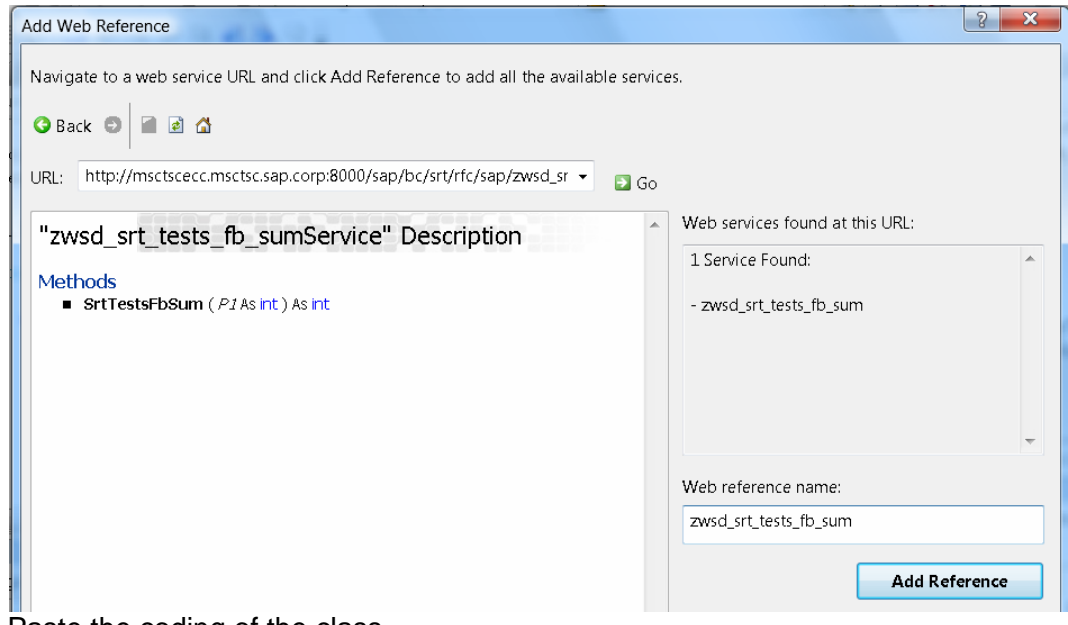

7. Paste the coding of the class …

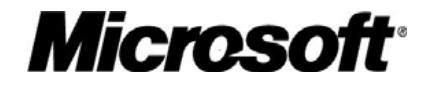

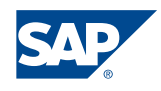

<span id="page-15-0"></span>8. Start the console application in debug mode

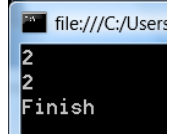

The Results are the same! The sum does not grow. Why? Web Services are stateless.

#### <span id="page-15-1"></span>**Making the web service stateful**

- 1. Open the Object Navigator (SE80), choose 'Local Objects' and display your own objects. Choose \$TMP / <your user> -> Enterprise Services -> Web Service Library -> Web Services Definitions.
	- a. EDIT 'zwsd\_srt\_tests\_fb\_sum'
	- b. Select the Feature Session-Oriented Communication by clicking on the checkbox Select Feature
	- c. Click on Save. Click on Check Click on the Activate button.
	- d. You will see the status of the Web Service Definition becomes active<br> <sub>7</sub><br>- <u>W</u>eb Service - <u>E</u>dit - <u>G</u>oto - Utilities - Environment - System - <u>H</u>elp - $\bullet$ **Change Web Service**  $\frac{1}{2}$ **MIME** Repository Web Service Definition | zwsd\_srt\_tests\_fb\_sum Active/revised Properties Features UDDI BaRepository Browser **R** Repository Information System **2**Taq Browser **A**Transport Organizer Session-Oriented Communication Authentification **国Test Repository** Transport Guarantee Local Objects  $\overline{\phantom{0}}$ D041615  $\parallel \bullet \parallel$  60 <mark>⇔|8│⊙│⊗│⊗│∦</mark>∭8│<mark>∞</mark>│∞ Short Description Session-Oriented Communication for Stateful Web Servic  $\overline{O}$ hie  $De...$ Select Feature  $T$  \$TMP D041615 ௩ C Class Library  $\overline{D}$  $\Box$  Programs  $\Box$  Includes  $\Box$  Enterprise Services Web Service Library Web Service Definitions ZVI\_Exchange\_Rate\_Create<br>Z\_BAPI\_FLIGHT\_CHECK\_2<br>Z\_BAPI\_FLIGHT\_GETLIST ZVI E  $Z$  BAF BAPI\_ Z FLIGHT CHECKAVAILIBILITY Z SHOW ALL ROLES. Show Z\_TAX\_NUMBER\_CHECK TAX
- 2. Start transaction 'WSCONFIG' and enter the name of the Web service definition 'zwsd\_srt\_tests\_fb\_sum' and press enter. Mark your Web service ('ZWSD\_SERIES\_TESTXX'). Then choose 'Change'.

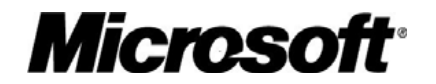

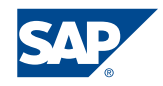

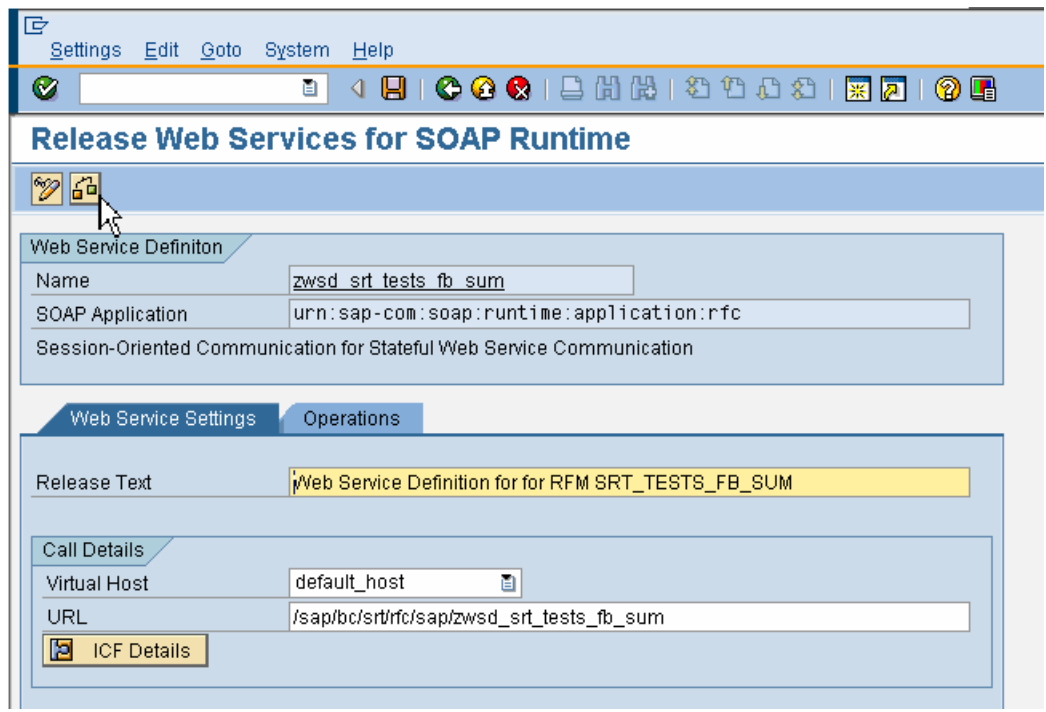

- 3. Click Check (Ctrl+F2) You should see a message that Web Service configuration is consistent
- 4. Click Save (Ctrl+S) When prompted use the same Customizing Transport Request Click Back (F3)

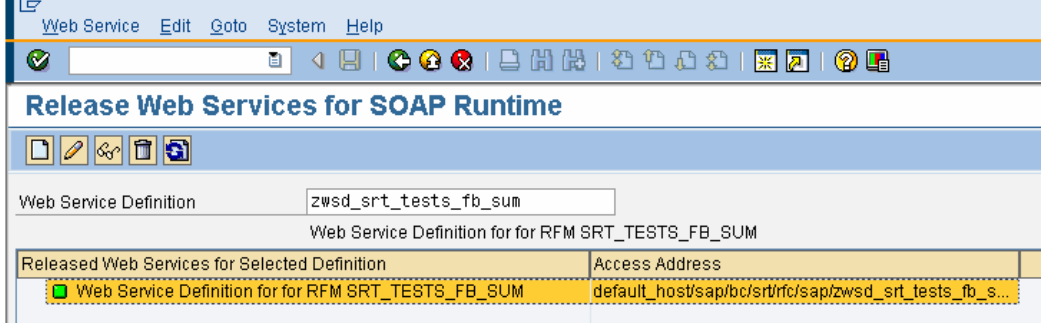

5. You should now have a Green Light

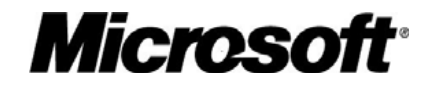

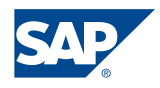

#### <span id="page-17-1"></span><span id="page-17-0"></span>**Retest the .NET web service client with the stateful web service**

We will now retest the web service.

1. First we will update the web reference of our project.

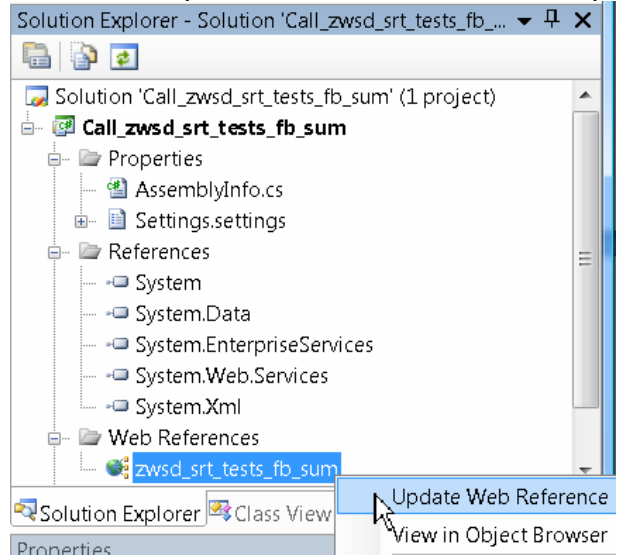

- 2. Rebuild the application and start in debug mode.
- 3. The result is now the same as we could observe it when testing the function module.

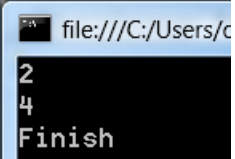

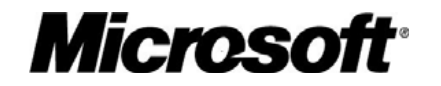

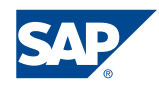

# <span id="page-18-1"></span><span id="page-18-0"></span>Using Transaction Commit

As mentioned in the introduction session / state oriented communication can also be used for calling BAPIs via Web Service which require an external BAPI TRANSACTION COMMIT. An example of such a BAPI is BAPI\_EXCHANGERATE\_CREATE, if you take a look to the documentation you will see that this BAPI requires an external COMMIT.

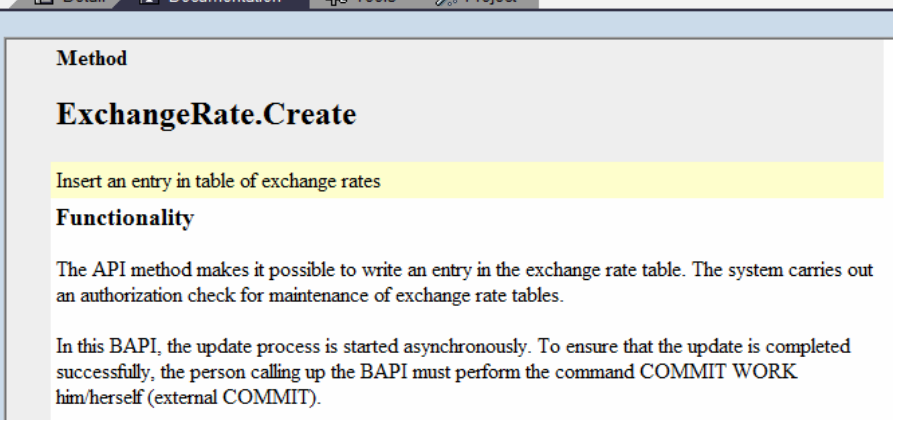

#### <span id="page-18-2"></span>**How-To Section External COMMIT**

#### Create the Web Service

1. Start transaction SE80, go to Repository Browser, and open Enterprise Services. Right-click on Enterprise Services and choose *Create*.

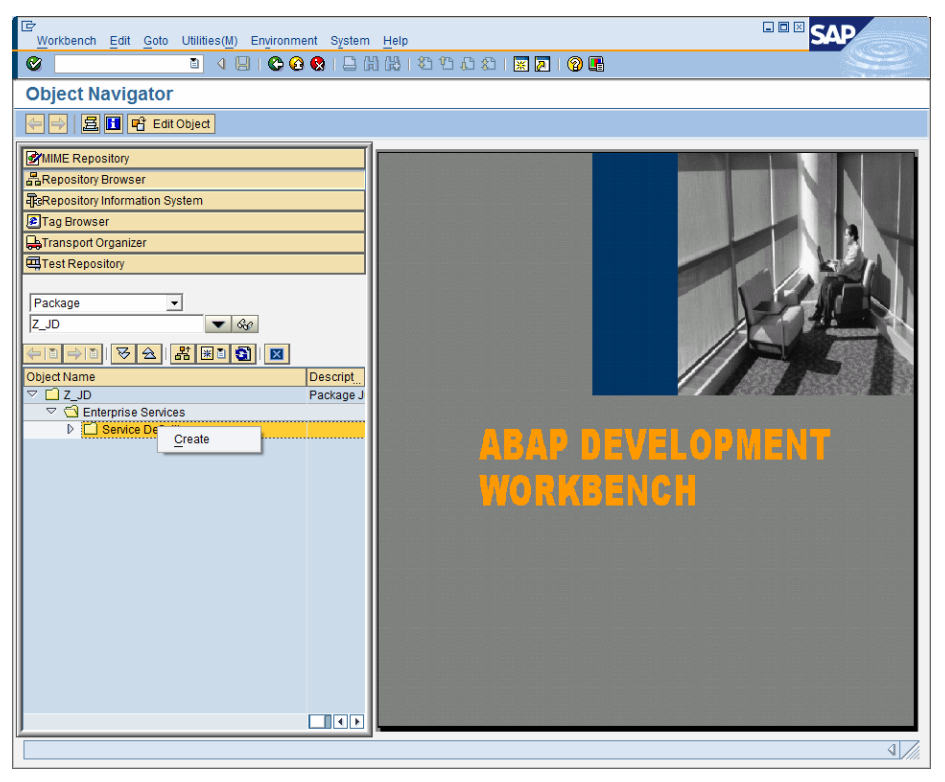

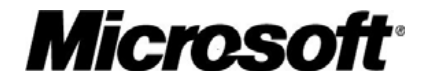

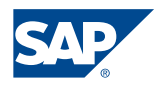

2. The Web Service Creation Wizard starts, at the first screen click *Continue.* On the next screen specify a name for the Service Definition and a Short Text and choose as Endpoint Type BAPI.

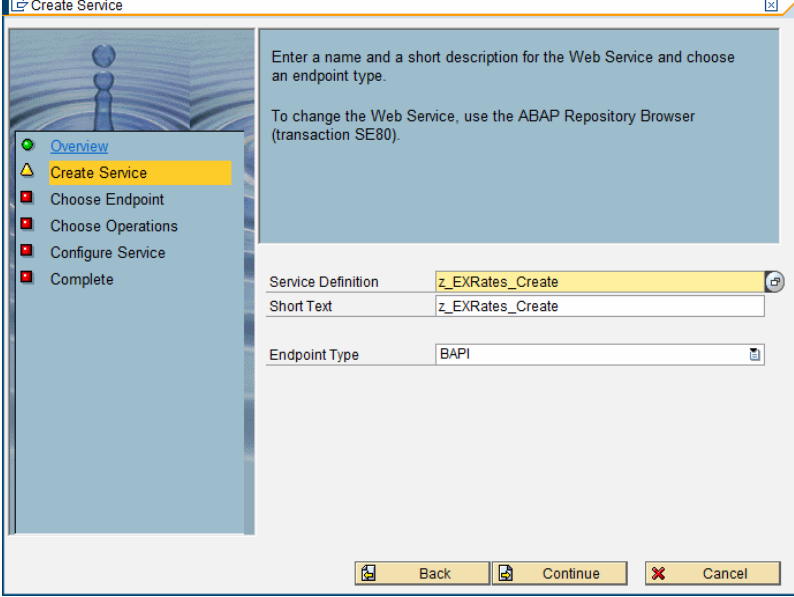

3. On the next screen choose BC as Application and ExchangeRate as BAPI

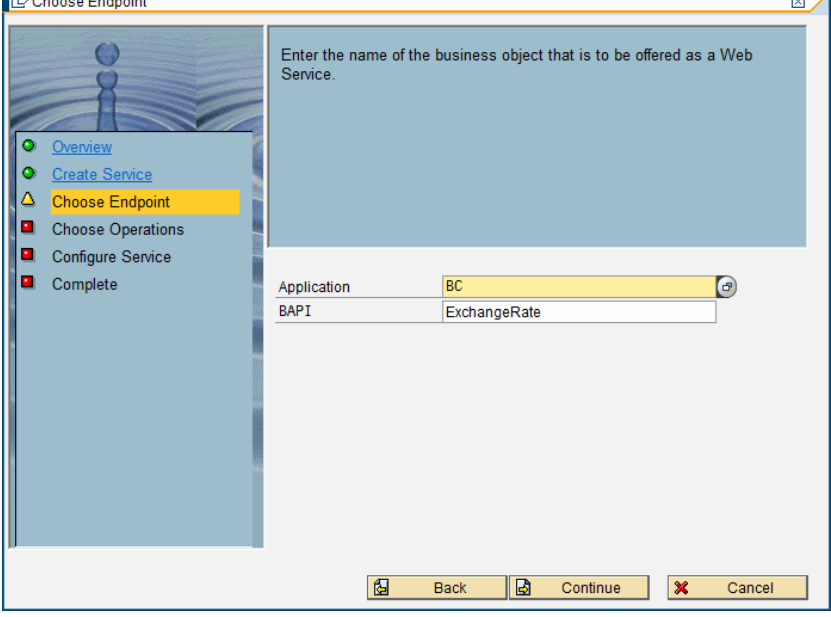

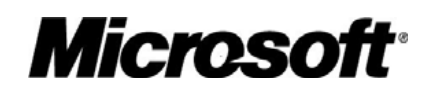

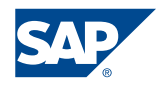

<span id="page-20-0"></span>4. Mark the method Create in the list and add the BAPI Transaction Commit/Rollback

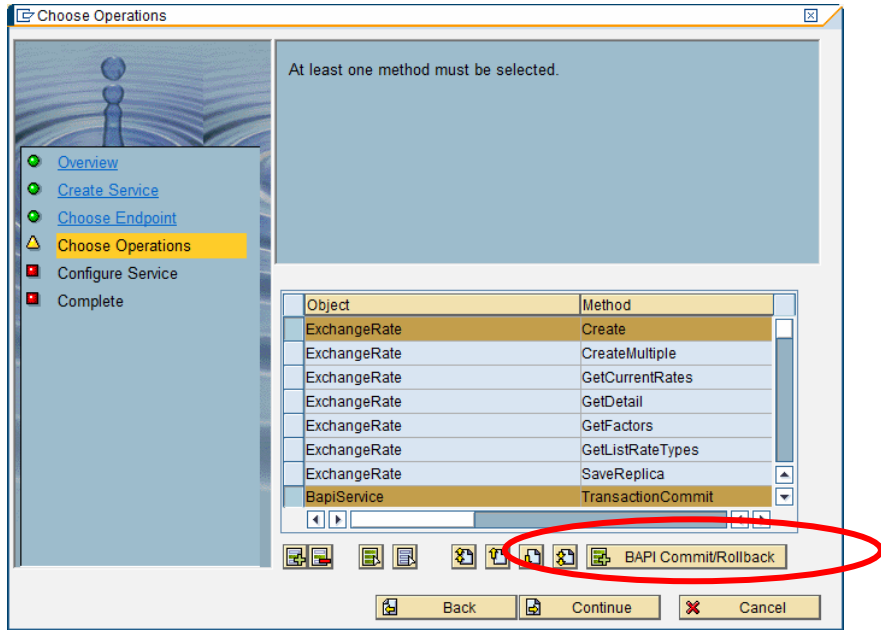

5. Afterwards finish the Web Service Creation Wizard as described in the section [Create a web service from the function module SRT\\_TESTS\\_FB\\_SUM using the](#page-6-0)  [Web Service Creation Wizard](#page-6-0). For information on how to get the WSDL see Get [the WSDL from the web service,](#page-10-0) for information on how to make the Web Service stateful see [Making the web service stateful.](#page-15-0)

#### <span id="page-20-1"></span>**Develop a .NET application which handles external BAPI COMMITS**

The development of the .NET application is the same as described in chapter Creating a [web service client using Visual Studio 2005.](#page-12-0)

The following code snippet shows how to handle the BAPI\_TRANSACTION\_COMMIT in .NET, the complete code can be found in the Appendix.

```
CookieContainer cookie = new CookieContainer(); 
z_Create_ExchangeRatesService.z_Create_ExchangeRatesService _proxy 
     = new z_Create_ExchangeRatesService.z_Create_ExchangeRatesService();
_proxy.Credentials = 
      new NetworkCredential(Properties.Settings.Default.SAPUser, 
                          Properties.Settings.Default.SAPPassword);
_proxy.CookieContainer = cookie; 
_proxy.ExchangeRateCreate( "X", 
                           "000", 
                          newData, 
                          "X", 
                          out strRateTypeOut, 
                          out bapiReturn, 
                           out strCurrTo); 
_proxy.BapiServiceTransactionCommit("");
```
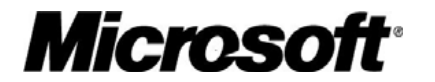

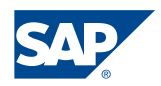

# <span id="page-21-1"></span><span id="page-21-0"></span>Appendix

```
Source code SRT_TESTS_FB_SUM
```

```
using System; 
using System.Net; 
using System.Collections.Generic; 
using System.Text; 
using System.Web.Services.Protocols; 
using System.Web.Services; 
namespace Call_zwsd_srt_tests_fb_sum 
{ 
     class Program 
     { 
         static void Main(string[] args) 
         { 
             try 
\{ //Sample Project for calling WS in SAP and writing data 
                int P1 = 2iint result = 0;
                 CookieContainer cookie = new CookieContainer(); 
                zwsd_srt_tests_fb_sum.zwsd_srt_tests_fb_sumService _proxy1 = new
                Call_zwsd_srt_tests_fb_sum.zwsd_srt_tests_fb_sum.zwsd_srt_tests_
                fb_sumService(); 
                 _proxy1.Credentials = new NetworkCredential("myuser", 
                                                            "secret pwd"); 
                 _proxy1.CookieContainer = cookie; 
                 result = _proxy1.SrtTestsFbSum(P1, true); 
                 Console.WriteLine(result); 
                 cookie = _proxy1.CookieContainer; 
                 zwsd_srt_tests_fb_sum.zwsd_srt_tests_fb_sumService _proxy2 = 
                   new
                    Call_zwsd_srt_tests_fb_sum.zwsd_srt_tests_fb_sum.zwsd_srt_te
                    sts_fb_sumService(); 
                 _proxy2.Credentials = new NetworkCredential("myuser", 
                                                            "secret pwd"); 
                 _proxy2.CookieContainer = cookie; 
                 result = _proxy2.SrtTestsFbSum(P1, true); 
                 Console.WriteLine(result); 
                 Console.WriteLine("Finish"); 
            string response = Console.ReadLine();<br>}
 } 
             catch (SoapException exc) 
\{ Console.WriteLine("Exception thrown"); 
                 throw exc; 
            string response = Console.ReadLine();<br>}
 }
```
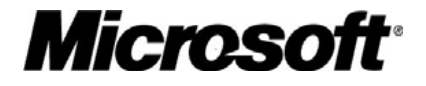

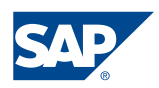

```
 } 
        } 
}
```
#### <span id="page-22-1"></span>**Source BAPI\_TRANSACTION\_COMMIT**

*Microsoft* 

```
using System; 
using System.Net; 
using System.Collections.Generic; 
using System.Text; 
using System.Web.Services.Protocols; 
using System.Web.Services; 
namespace SAP_WebService_Calls 
{ 
     class CreateEXRates 
\{ static void Main(string[] args) 
         { 
             try 
\{ //Sample Project for calling WS in SAP and writing data 
                 z_Create_ExchangeRatesService.Bapiret2 bapiReturn = 
                    new z Create ExchangeRatesService.Bapiret2();
                 z_Create_ExchangeRatesService.Bapi10930 newData = 
                    new z_Create_ExchangeRatesService.Bapi10930();
                 newData.ExchRate = 1.112M; 
                 newData.ExchRateV = 0.0M; 
                 newData.FromCurr = "EUR"; 
                 newData.FromFactor = 1; 
                 newData.FromFactorV = 0; 
                 newData.RateType = "M"; 
                 newData.ToCurrncy = "USD"; 
                 newData.ToFactor = 1; 
                 newData.ToFactorV = 0; 
                 newData.ValidFrom = "2007-10-01"; 
                string strRateTypeOut = "";
                string strCurrTo = "";
                 CookieContainer cookie = new CookieContainer(); 
                 z_Create_ExchangeRatesService.z_Create_ExchangeRatesService 
                 \_prox = new z_Create_ExchangeRatesService.z_Create_ExchangeRatesService(); 
                 _proxy.Credentials = 
                    new NetworkCredential(Properties.Settings.Default.SAPUser, 
                                  Properties.Settings.Default.SAPPassword); 
                 _proxy.CookieContainer = cookie; 
                 _proxy.ExchangeRateCreate("X", 
                                        "000", 
                                        newData, 
                                         "X", 
                                        out strRateTypeOut, 
                                        out bapiReturn, 
                                        out strCurrTo); 
                 _proxy.BapiServiceTransactionCommit(""); 
                 Console.WriteLine("Finish"); 
            string response = Console.ReadLine();<br>}
 } 
             catch (SoapException exc) 
\{ throw exc; 
 } 
         } 
     }
```
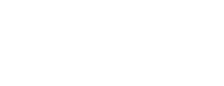

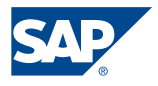

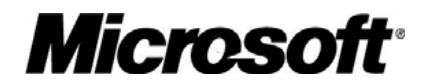

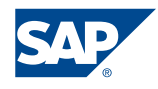

 $\qquad \}$